**Державна податкова служба України**

**Головне управління ДПС у Чернігівській області**

## Як зареєструвати ПРРО від ДПС

Для проведення розрахунків суб'єкт господарювання обирає самостійно – РРО чи ПРРО він буде застосовувати. Якщо надає перевагу ПРРО, то обирає самостійно – безоплатний ПРРО від ДПС чи комерційний ПРРО.

Безоплатне програмне рішення ДПС (ПРРО) призначене для проведення розрахункових операцій у сфері торгівлі, громадського харчування та послуг. ПРРО від ДПС застосовний для будь-якого пристрою, що підтримує операційні системи Windows, Аndroid, ІОS із відповідними версіями. Завантажити та встановити безоплатне програмне забезпечення ПРРО від ДПС<br>можна, зокрема, на вебпорталі ДПС у банері «Програмні РРО» можна, зокрема, на вебпорталі ДПС у банері «Програмні РРО» (https://tax.gov.ua/baneryi/programni-rro/).

Також користувачі ПРРО можуть обрати WЕВ-версію безкоштовного програмного забезпечення ДПС, що працює через веббраузер (вебзастосунок).

Усі необхідні матеріали щодо ПРРО розміщено на вебпорталі ДПС у банері «Програмні РРО» (https://tax.gov.ua/baneryi/programni-rro/), включаючи керівництво користувача ПРРО (Аndroid, ІОS, Windows, WEB) нормативно-правові акти, інструкції дюдо заповнення форм, які використовуються для роботи ПРРО, інформаційні повідомлення, роз'яснення тощо.»

Реєстрація та застосування ПРРО регулюються Порядком реєстрації, ведення реєстру та застосування програмних реєстраторів розрахункових операцій, затвердженим наказом Міністерства фінансів України від 23.06.2020 № 317 «Про внесення змін до наказу Міністерства фінансів України від 14 червня 2016 року № 547» із змінами та доповненнями (далі – Порядок № 317)

## Для реєстрації ПРРО суб'єкту господарювання потрібно:

1. Перебувати на обліку в контролюючому органі.

2. Отримати Кваліфікований електронний підпис (далі - КЕП) у будь-якого Кваліфікованого надавача електронних довірчих.

3. На обліку має перебувати його господарська одиниця, де буде використовуватись ПРРО, про яку суб'єкт господарювання повідомляє контролюючий орган за основним місцем обліку відповідно до вимог п. 63.3 ст. 63 Податкового кодексу України, подавши через Електронний кабінет чи технічними засобами електронних комунікацій «Повідомлення про об'єкти оподаткування або об'єкти, пов'язані з оподаткуванням або через які провадиться діяльність» за формою № 20-ОПП (ідентифікатор форми J/F 1312005).

4. Подати Заяву про реєстрацію програмного реєстратора розрахункових операцій за формою  $N^2$  1-ПРРО (ідентифікатор форми J/F 1316605) (додаток 1 до Порядку №317) у електронній формі за основним місцем обліку суб'єкта господарювання як платника податків через Електронний кабінет чи технічними засобами електронних комунікацій.

5. У разі відсутності підстав для відмови у реєстрації ПРРО реєструється шляхом присвоєння програмним забезпеченням фіскального сервера фіскального номера ПРРО із внесенням даних до Реєстру програмних реєстраторів розрахункових операцій (далі – Реєстр). Про реєстрацію ПРРО суб'єкту господарювання направляється інформація у другій квитанції із зазначенням присвоєного під час реєстрації фіскального номера ПРРО. Датою реєстрації ПРРО є дата формування фіскального номера ПРРО.

6. Повідомити про сертифікати електронних підписів та/або печаток, що використовуються такими ПРРО, шляхом подання в електронній формі повідомлення про надання інформації щодо кваліфікованих/удосконалених сертифікатів відкритих ключів, які застосовуються в ПРРО, за формою № 5- ПРРО (Ідентифікатор форми J/F1391802) (додаток 5 до Порядку № 317). Особа може здійснювати розрахункові операції на ПРРО з використанням електронного підпису такої особи або електронної печатки суб'єкта господарювання, на якого зареєстровано ПРРО, після внесення даних про сертифікати до Реєстру згідно з Порядком №317 за умови дійсності відповідного сертифіката відкритого ключа.

7. Для скасування електронної печатки або скасування електронного підпису до контролюючого органу подається повідомлення з типом підпису «припинення роботи» для такої печатки або такого електронного підпису.».

[Контакт-центр ДПС України:](https://tax.gov.ua/others/kontakti/informatsiyno-dovidkoviy-departament) 0-800-501-007. [Сервіс "Пульс"](https://tax.gov.ua/others/puls-) [0800-501-007.](tel:0800501007) Вебпортал ДПС: [https://tax.gov.ua/,](https://tax.gov.ua/) субсайт Головного управління ДПС у Чернігівській області: [https://ch.tax.gov.ua/.](https://ch.tax.gov.ua/) 14000, Чернігів, вул. Реміснича, 11, тел.: (0462) 652-300

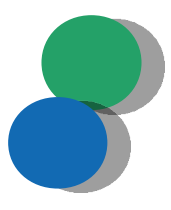